オンラインオープンキャンパス

当日の参加方法について

①事前申込が完了するとマイページが提供されます。 マイページはご登録された LINE もしくは

メールアドレス宛に URL が送信されますので、

そちらから確認することができます。

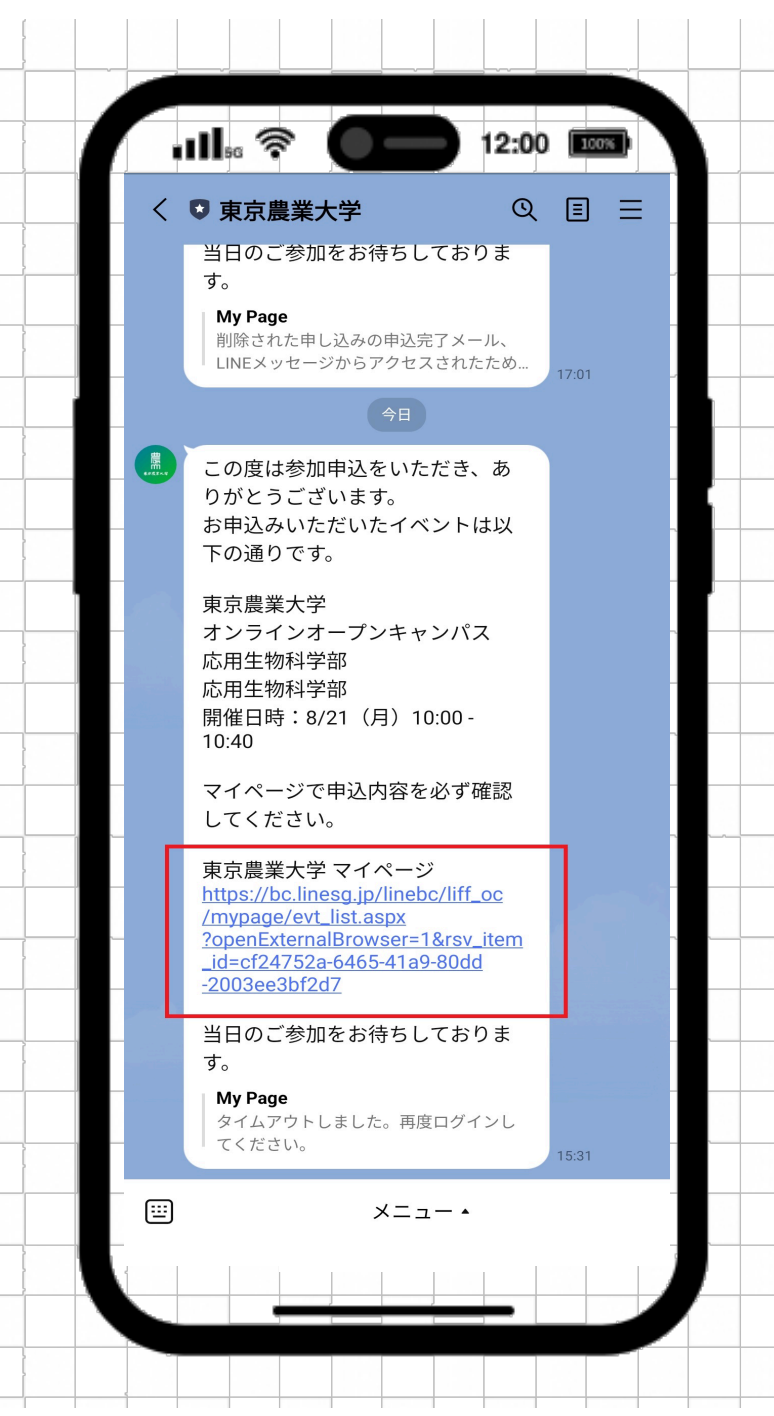

②マイページにはお申込みいただいたイベント、

プログラムが記載されております。

参加したいプログラムをご選択ください。

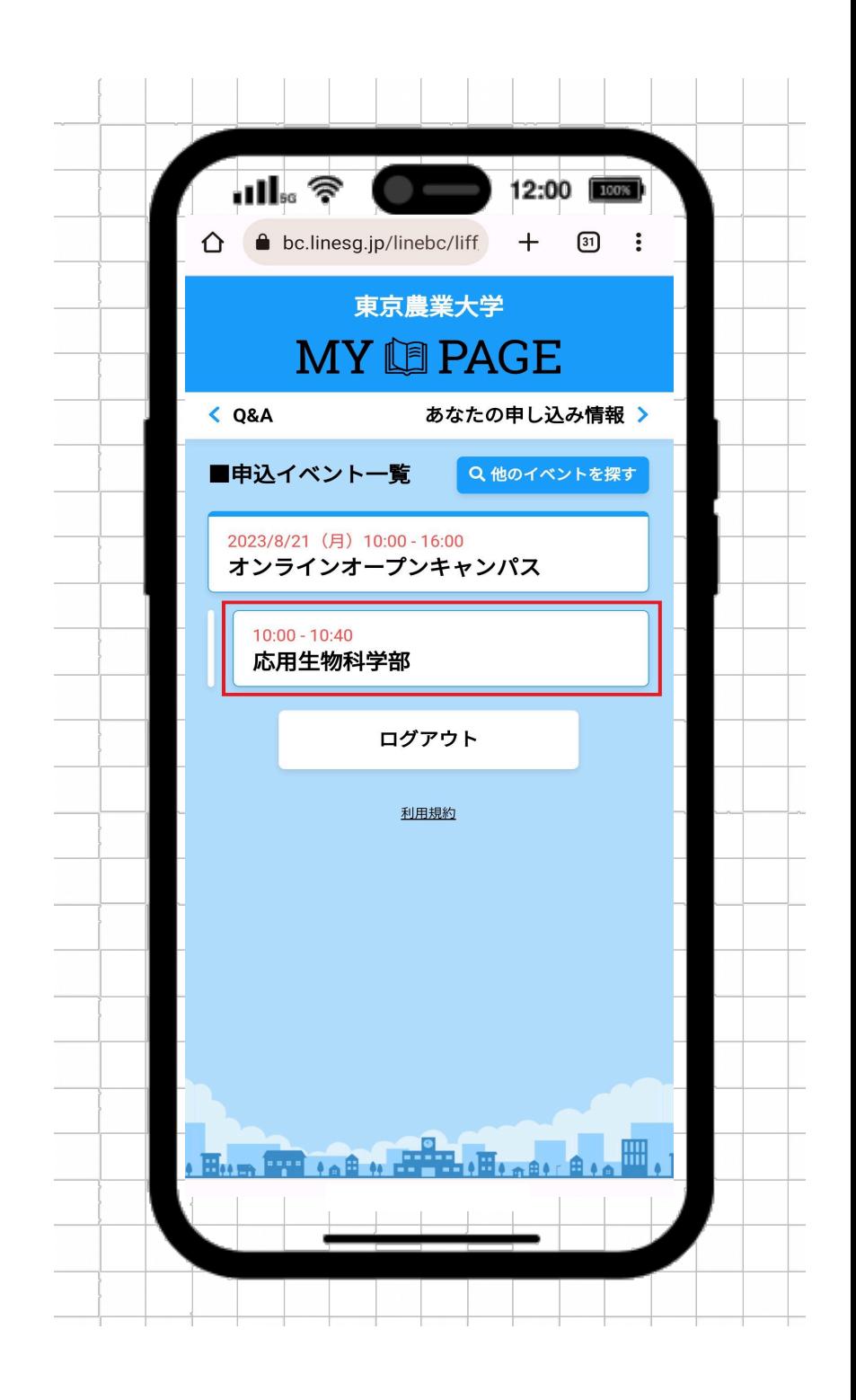

③プログラムを選択いただくと、「プログラム情報」と

「お知らせ」が表示されております。

「お知らせ」をご選択ください。

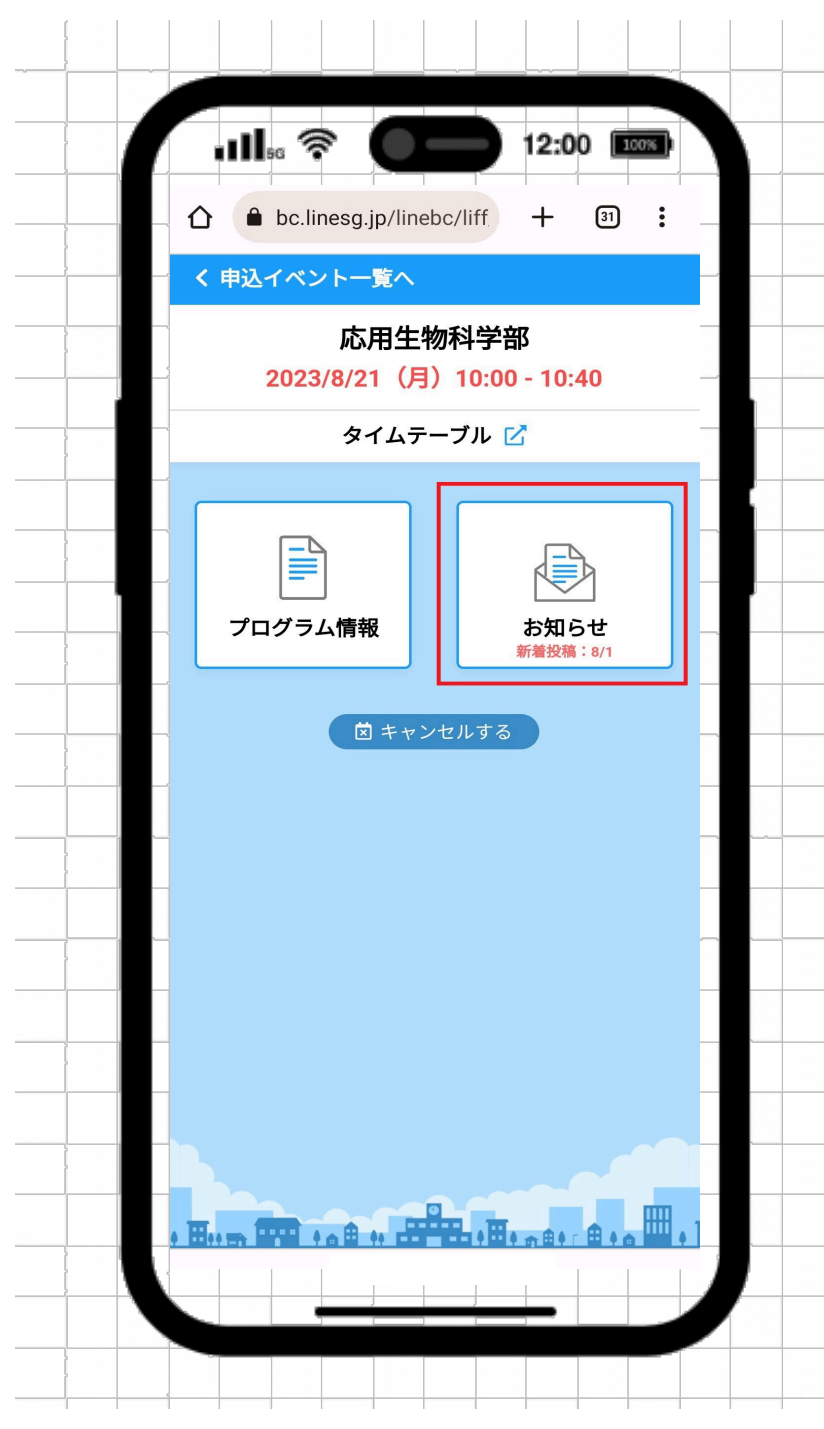

④「お知らせ」ではすでに届いている通知を

確認することができます。

「当日の参加方法について」をご確認ください。

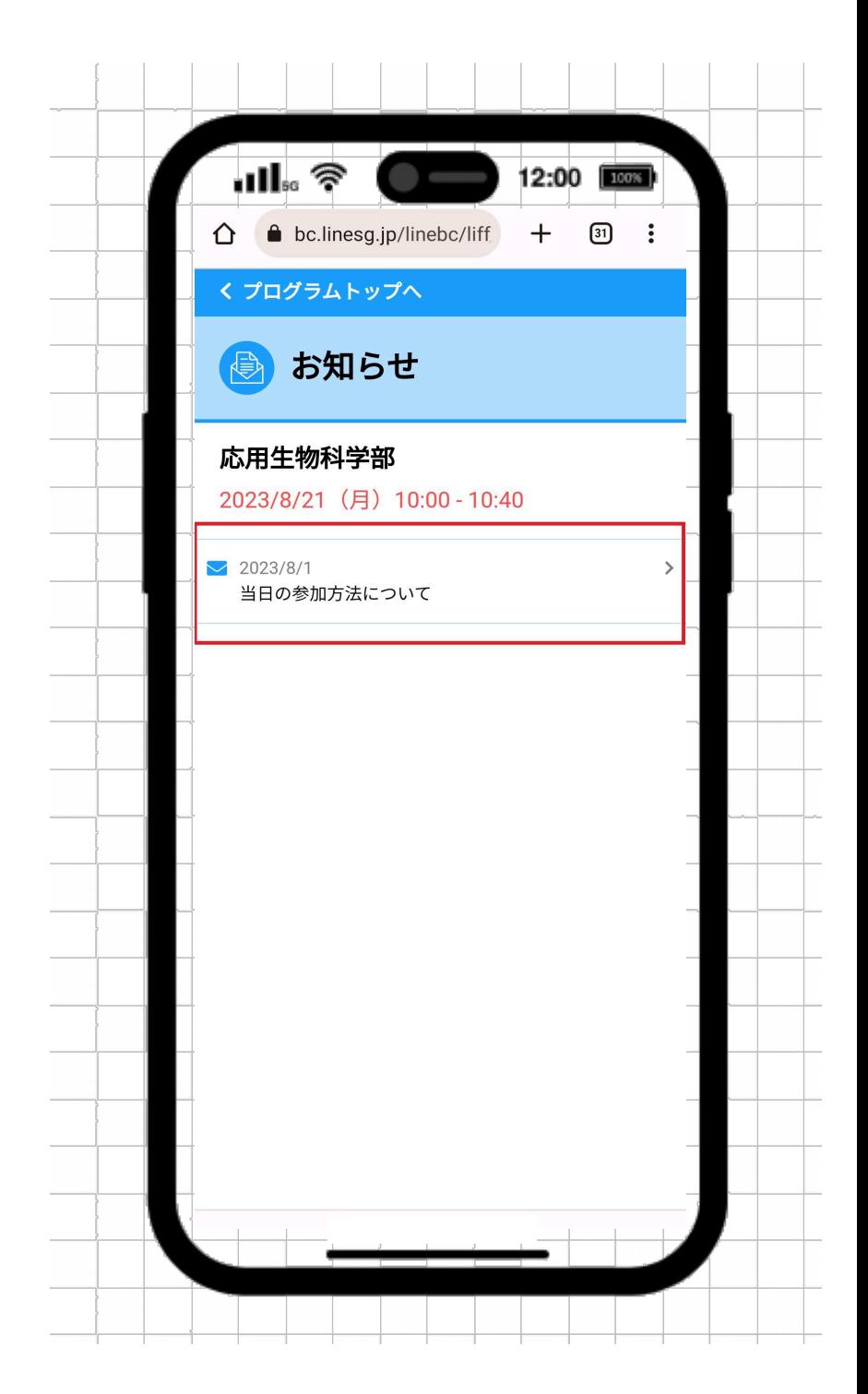

## ⑤選択した通知にある URL をクリックしていただき

当日はご参加ください。

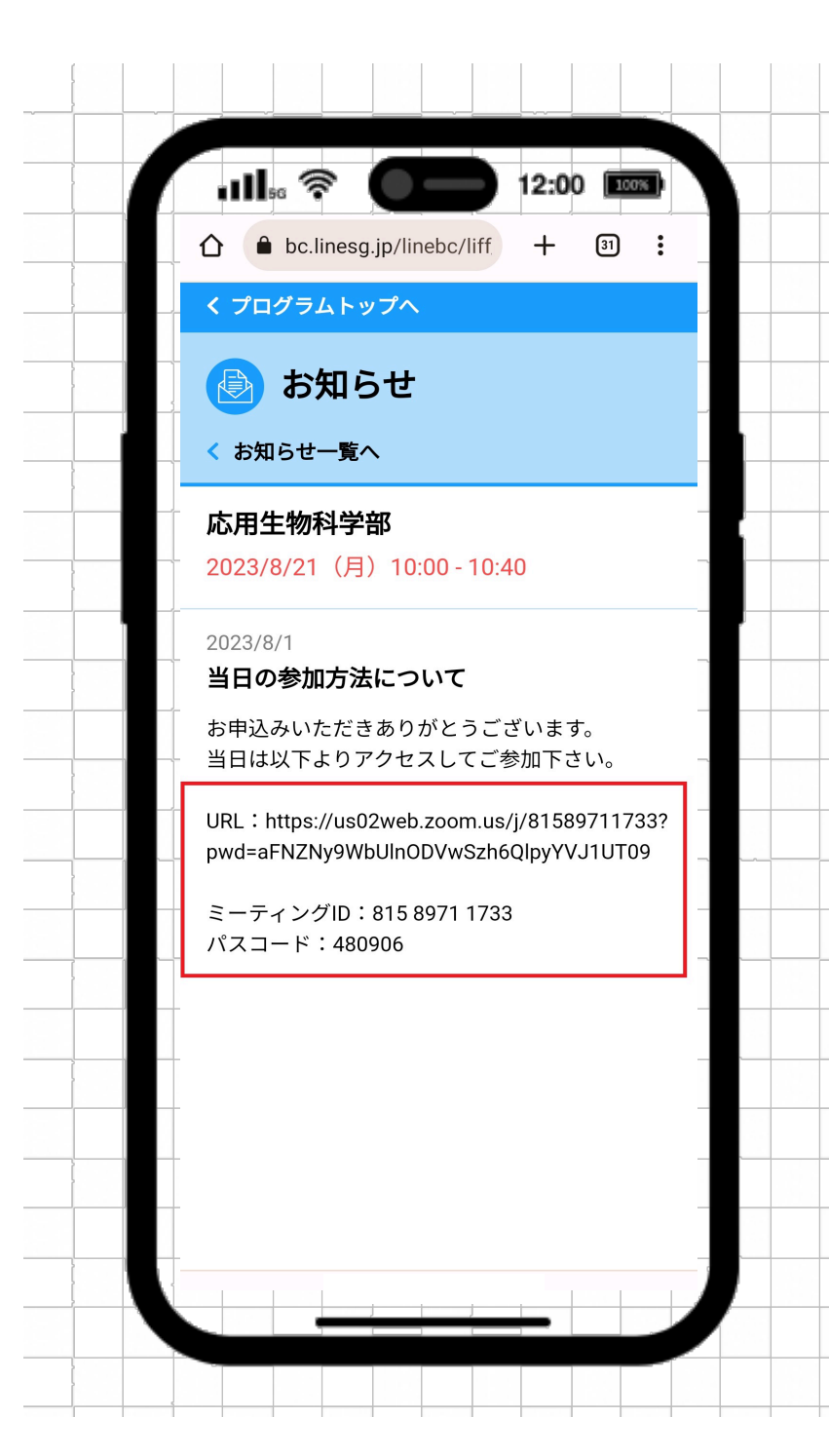